## 学認による利用方法【JapanKnowledge】

1.JapanKnowledge を開き、「ログインする」をクリックする。 <https://japanknowledge.com/library/>

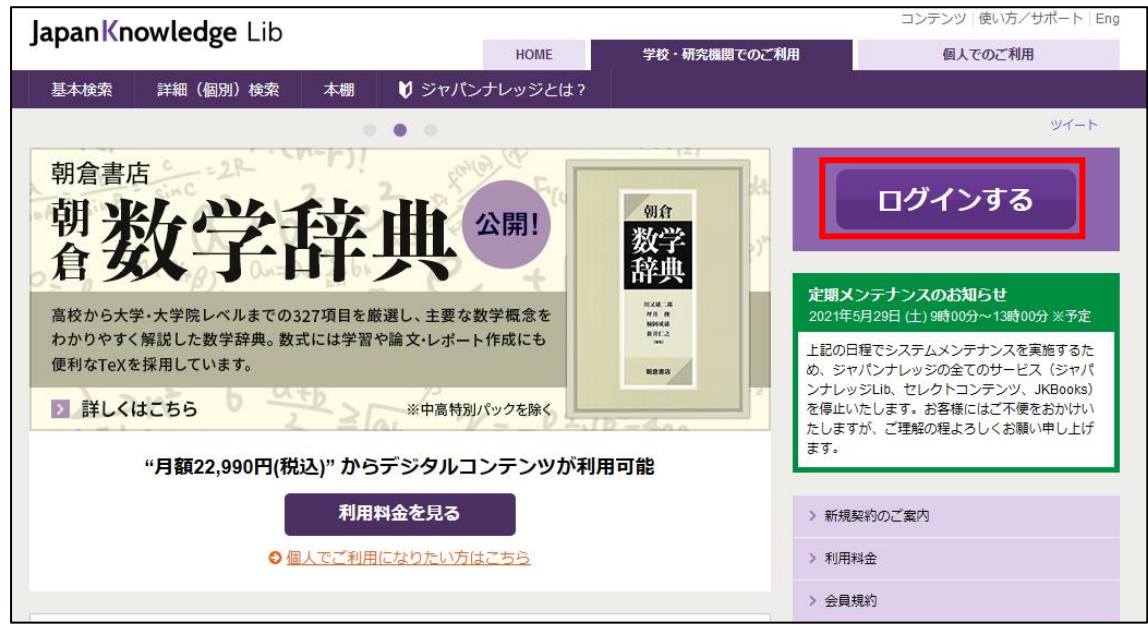

2.「学認(GakuNin)でのご利用はこちら」をクリックする。

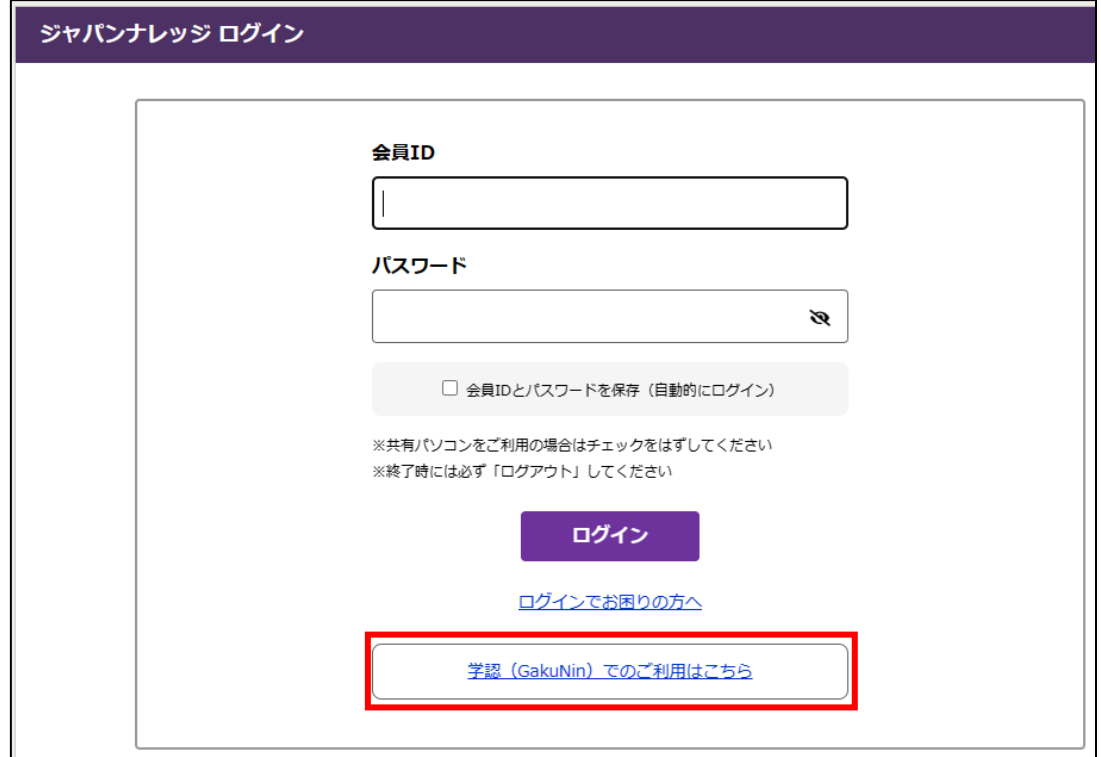

.所属機関で「お茶の水女子大学」を選び「選択」をクリックする。

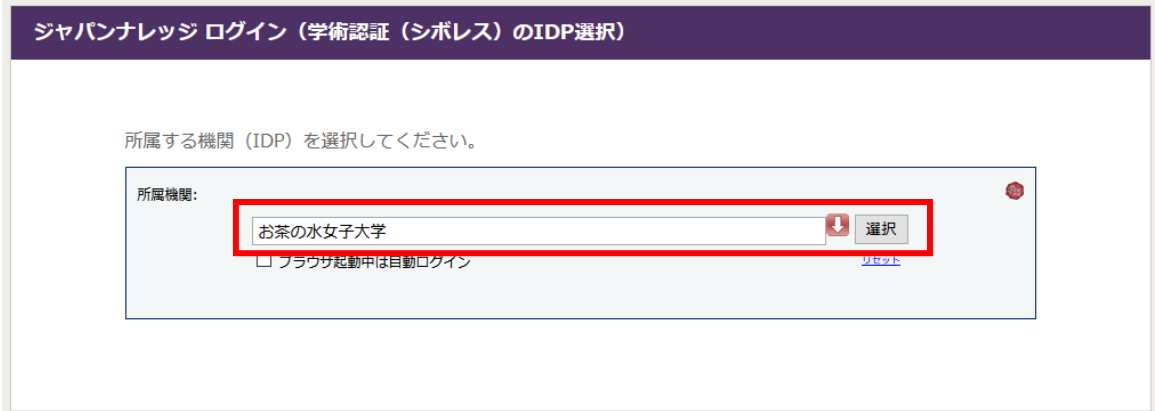

.お茶大アカウントにてログインする

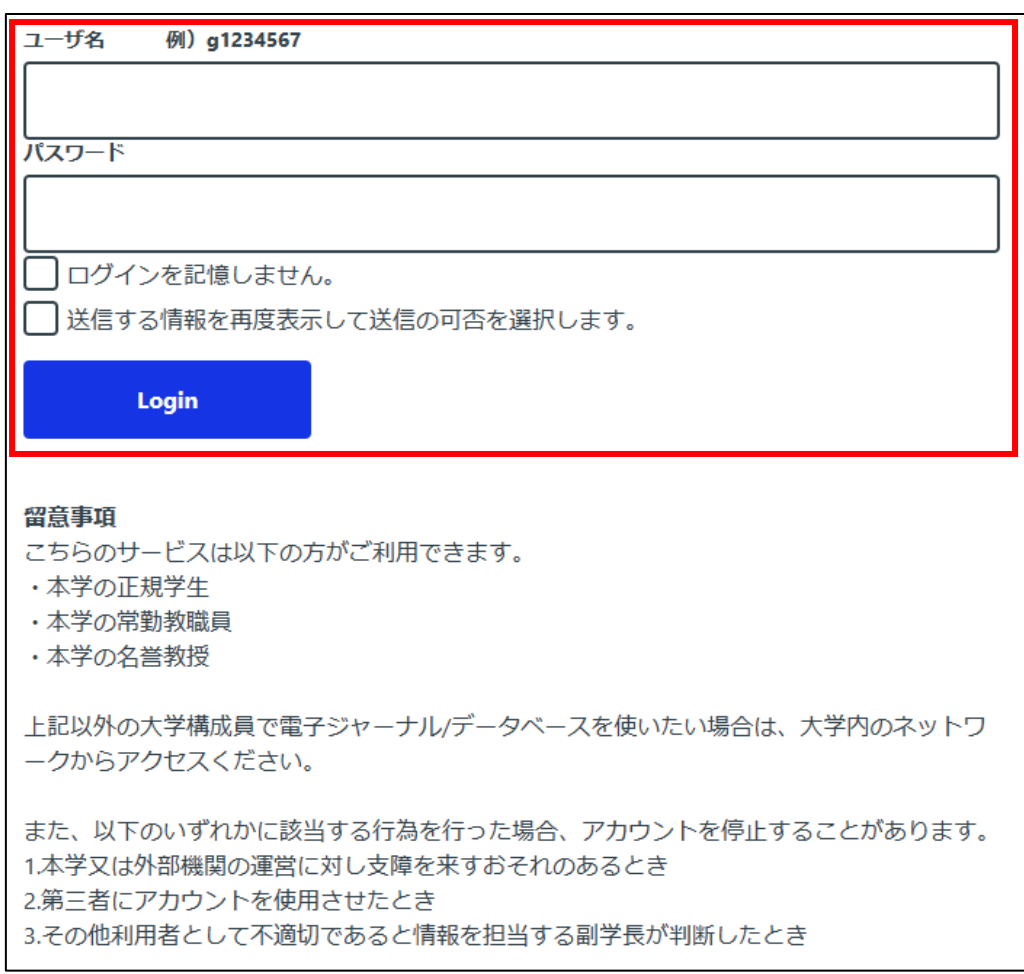

.送信される属性情報を確認のうえ「同意」をクリックする。

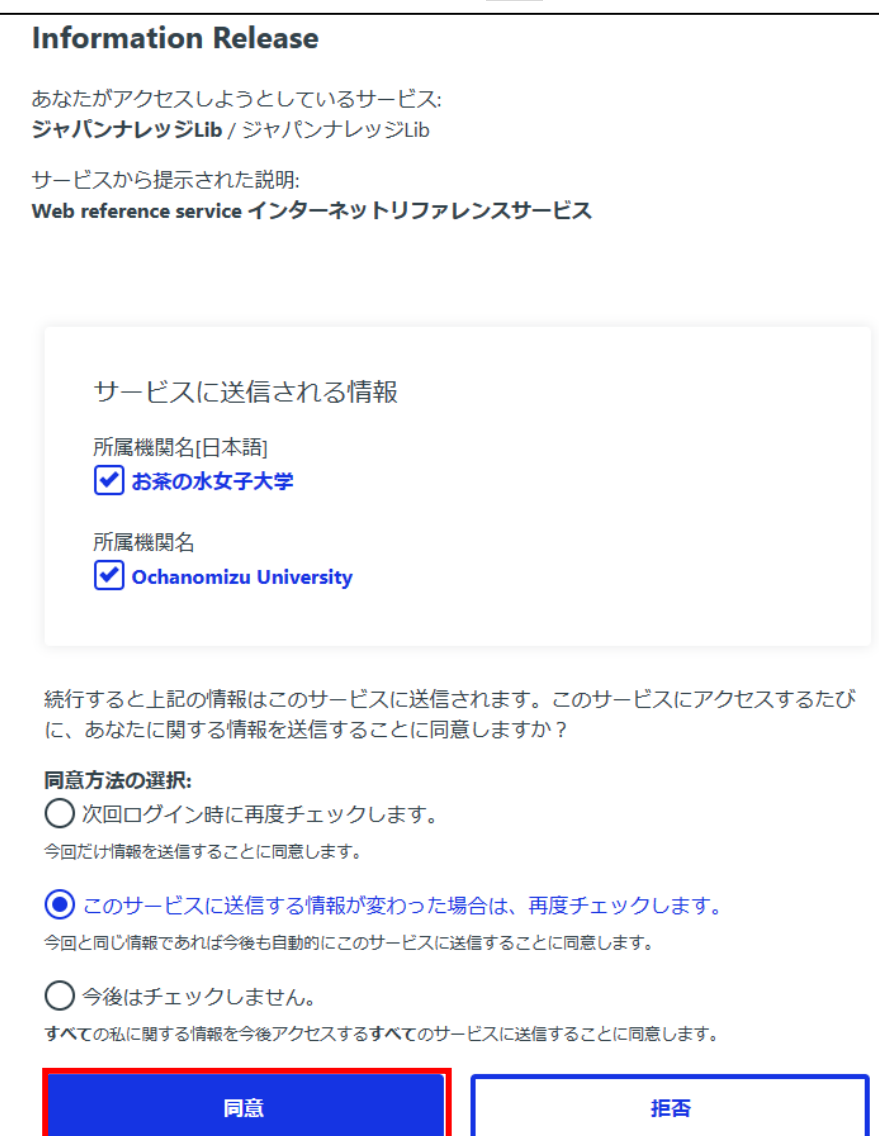

.JapanKnowledge を閲覧する。